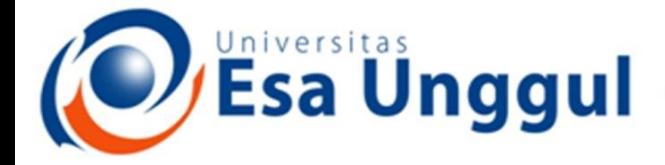

Smart, Creative and Entrepreneurial

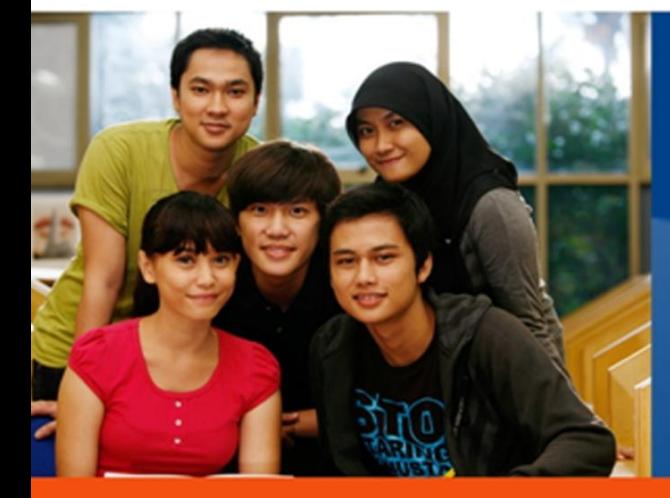

#### **CMJ251-Manajemen Jaringan Mobile**

www.esaunggul.ac.id

**5165-Kundang K Juman, Ir, MMSI Prodi Teknik Informatika Fakultas Ilmu Komputer**

**Dosen Pengampu :** 

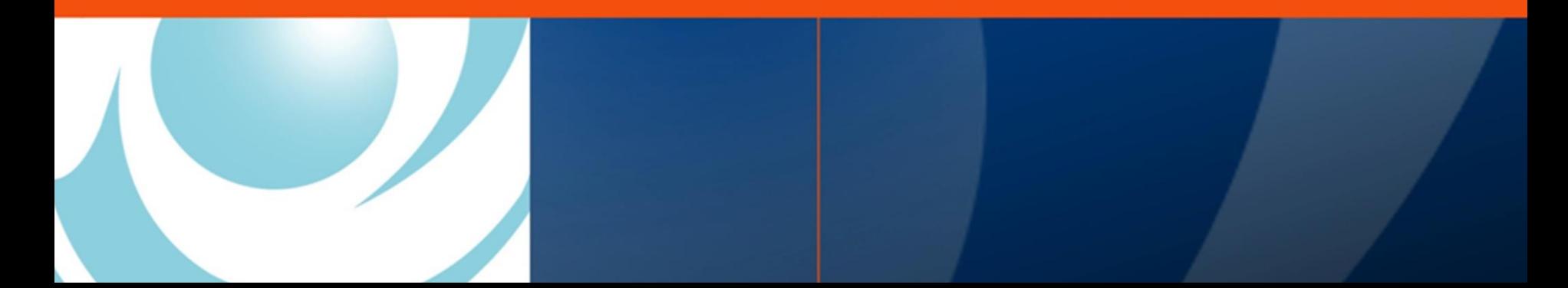

## **XHTML-MP**

- XHTML MP (eXtensible HyperText Markup Languag Mobile Profile) adalah bahasa markup yang didefinisikan dalam WAP 2.0.
- WAP 2.0 adalah spesifikasi layanan bergerak terbaru yang dikeluarkan oleh WAP Forum (sekarang Open Mobile Alliance [OMA]).
- ▶ Spesifikasi WAP CSS (WAP Cascading Style<br>Sheet or WCSS) juga didefinsikan dalam<br>WAP 2.0. WAP CSS adalah pasangan XHTML<br>MP dan keduanya digunakan bersama.<br>Dengan WAP CSS, secara mudah Anda dapat<br>mengubah dan memformat ta

# **XHTML-MP**

- XHTML Mobile Profile adalah subset XHTML
- Tujuan XHTML MP adalah menggabungkan teknologi untuk mobile Internet browsing dan WWW.
	- Sebelumnya, menggunakan WML/WMLScript untuk membuat WAP site, sedangkan untuk web site menggunakan HTML / XHTML dan CSS

# Yang tidak didukung

- XHTML MP tidak mendukung decks and cards (<deck> dan  $\langle \text{card} \rangle$
- XHTML MP tidak mendukung timers (<timer> dan event ontimer)

 $<$ head $>$ 

```
<meta http-equiv="refresh" content="5;URL=http://www.maranatha.edu/"
 \rightarrow
```
 $<$ /head>

...

...

 XHTML MP tidak mendukung events (onenterbackward, onenterforward, ontimer, onpick)

# **XHTML tidak mendukung**

- ▶ XHTML MP tidak mendukung variables
	- Alternatif, semua diproses di sisi server
- ▶ XHTML MP tidak mendukung client-side scripting
	- Alternatif, sedang dikembangkan ECMAScript Mobile Profile
- ▶ XHTML MP tidak mendukung programmable softkeys (<do>)
	- Alternatif: menggunakan atribut accesskey pada elemen  $\langle a \rangle$ ,  $\langle input \rangle$
- XHTML MP tidak mendukung elemen <u>
	- Alternatif:

 $h1 \; \{$  text-decoration: underline }

# **XHTML tidak mendukung**

- ▶ XHTML MP tidak mendukung atribut form pada field input
	- Alternatif:

```
input {
```
}

```
wap-input-format: "5N"
```
▶ XHTML MP tidak mendukung posting data dengan anchor links

# Perbandingan

#### WML

 $< p$ What's your name? '<input name="name"/><br/> Which part of our XHTML MP tutorial do you like most? <input name="tutorial part"/><br/>>br/> <anchor> <go method="get" href="xhtml\_mp\_tutorial\_proc.asp"> <postfield name="name" value="\$(name)"/> <postfield name="tutorial\_part" value="\$(tutorial\_part)"/><br>:/go>  $<$ /go> **Send Data** <form action="xhtml\_mp\_tutorial\_proc.asp" method="get">  $<$ /anchor>  $< p >$  $<$ /p> What's your name?<br/> <input name="name"/><br/> Which part of our XHTML MP tutorial do you like most?<br/>>hr/> <input name="tutorial part"/><br/>>br/> <input type="submit" value="Send Data"/>  $<$ /p> </form>

# **Sintaks**

- ▶ Tag harus ditutup secara benar
- ▶ Tags dan attributes harus lowercase
- Nilai attribute harus ditutup dengan " atau '
- Tidak ada minimalisasi atribut
	- Contoh : checked="checked", selected="selected"
- Tag harus disarangkan dengan benar

◦ <p><i>test</i></p>

# MIME

 Ada 3 tipe MIME yang dapat digunakan untuk dokumen XHTML MP

- application/vnd.wap.xhtml+xml
- application/xhtml+xml
- text/html
- Ekstensi file:
	- .xhtml, .html, .htm

# Struktur dokumen

 $\leq$ ?xml version="1.0"?> <!DOCTYPE html PUBLIC "-//WAPFORUM//DTD XHTML Mobile 1.0//EN" "http://www.wapforum.org/DTD/xhtml-mobile10.dtd">

<html xmlns="http://www.w3.org/1999/xhtml">  $<$ head $>$ <title>XHTML MP Tutorial</title>  $<$ /head>

<body> <p>Hello world. Welcome to our XHTML MP tutorial.</p>  $<$ /body>  $<$ /html>

## **META**

- Didefinisikan dengan <meta> dalam  $<$ head $>$  $<$ /head $>$
- $\blacktriangleright$  <meta name="author" content="anton"/>
- Untuk cache-control:
	- <meta http-equiv="Cache-Control" content="nocache"/>
	- <meta http-equiv="Cache-Control" content="maxage=300"/>

# Meta refresh 15 detik

 $\langle$ ?xml version="1  $0"$ ?> <!DOCTYPE html PUBLIC "-//WAPFORUM//DTD XHTML Mobile 1.0//EN" "http://www.wapforum.org/DTD/xhtml-mobile10.dtd">

<html xmlns="http://www.w3.org/1999/xhtml">

 $<$ head $>$ 

<title>XHTML MP Tutorial</title>

<meta http-equiv="Cache-Control" content="no-cache"/> <meta http-equiv="refresh" content="15"/>  $<$ /head>

 $<$ body>

<p>This XHTML MP page will be refreshed automatically every 15 seconds.</p>

 $<$ /body>

 $<$ /html $>$ 

<meta min-equiv="refresh" content="15;URL=helloWorldEg1.xhtml"/>

## Font

- $\blacktriangleright$  <b>Bold</b><br/>
- $\blacktriangleright$  <i>Italic</i><br/> <br/>
- $\bullet$  <b><i>Bold italic</i></b><br/>b>
- $\blacktriangleright$  <small>Small</small><br/>
- $\blacktriangleright$  <br/>big>Big</big><br/>show
- $\blacktriangleright$  <em>Emphasis</em><br/>
- $\blacktriangleright$  <strong>Strong</strong>

### Pre

<?xml version="1.0"?> <!DOCTYPE html PUBLIC "-//WAPFORUM//DTD XHTML Mobile 1.0//EN" "http://www.wapforum.org/DTD/xhtml-mobile10.dtd">

<html xmlns="http://www.w3.org/1999/xhtml">  $<$ head $>$ <title>XHTML MP Tutorial</title>  $<$ /head>

<body> <pre> Hello, welcome to our XHTML MP tutorial. </pre>  $<$ /body>  $<$ /html>

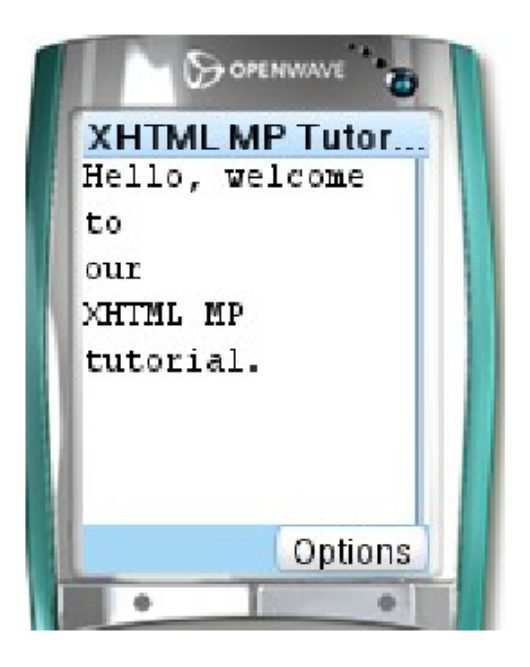

## List

<?xml version="1.0"?> <!DOCTYPE html PUBLIC "-//WAPFORUM//DTD XHTML Mobile 1.0//EN" "http://www.wapforum.org/DTD/xhtml-mobile10.dtd">

<html xmlns="http://www.w3.org/1999/xhtml">  $<$ head $>$ <title>XHTML MP Tutorial</title>

 $<$ /head>

 $<$ body $>$ <p>Table of Contents:</p>  $<sub>ul</sub>$ </sub> <li>Part 1 XHTML MP Introduction</li> <li>Part 2 Development of Wireless Markup Languages</li> <li>Part 3 Advantages of XHTML MP</li> <li>Part 4 WML Features Lost in XHTML MP</li>  $<$ /ul>  $<$ /body>  $<$ /html $>$ 

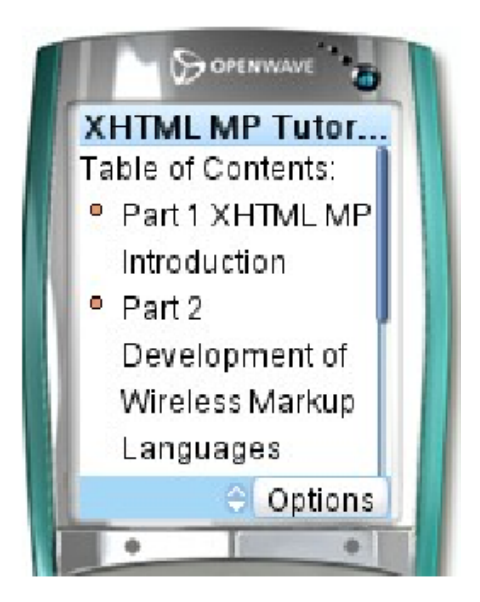

## Image

 $\leq$ ?xml version="1.0"?>

```
<!DOCTYPE html PUBLIC "-//WAPFORUM//DTD XHTML Mobile 1.0//EN"
   "http://www.wapforum.org/DTD/xhtml-mobile10.dtd">
```
<html xmlns="http://www.w3.org/1999/xhtml">  $<$ head $>$ 

<title>Image in XHTML MP</title>

 $<$ /head>

 $<$ body $>$ 

 $< p >$ 

<img src="smile.gif" alt="Smile" height="62" width="60" /> <br/>br/>> Hello, welcome to our XHTML MP tutorial.

 $<$ /p>

 $<$ /body>

 $<$ /html>

## Anchor

```
<?xml version="1.0"?>
<!DOCTYPE html PUBLIC "-//WAPFORUM//DTD XHTML Mobile 1.0//EN"
   "http://www.wapforum.org/DTD/xhtml-mobile10.dtd">
<html xmlns="http://www.w3.org/1999/xhtml">
 <head><title>XHTML MP Tutorial</title>
 </head>
 <body><p><a id="top">Table of Contents:</a></p>
  |<sub>u</sub>|><li>Part 1 XHTML MP Introduction</li>
   <li>Part 2 Development of Wireless Markup Languages</li>
   <li>Part 3 Advantages of XHTML MP</li>
   <li>Part 4 WML Features Lost in XHTML MP</li>
  </ul>
  <p><a href="#top">Back to top</a></p>
 </body>
</html>
```
# **Table**

<html xmlns="http://www.w3.org/1999/xhtml"> <head> <title>Table in XHTML MP</title>  $<$ /head>

#### <body> <table>  $<$ tr $>$ <td>Cell A</td> <td>Cell B</td> <td>Cell C</td>  $<$ /tr>

 $<$ tr $>$ <td>Cell D</td> <td>Cell E</td> <td rowspan="2">Cell F</td>  $<$ /tr>

 $<$ tr $>$ <td colspan="2">Cell G</td>  $<$ /tr $>$  $<$ /table> </body>  $<$ /html>

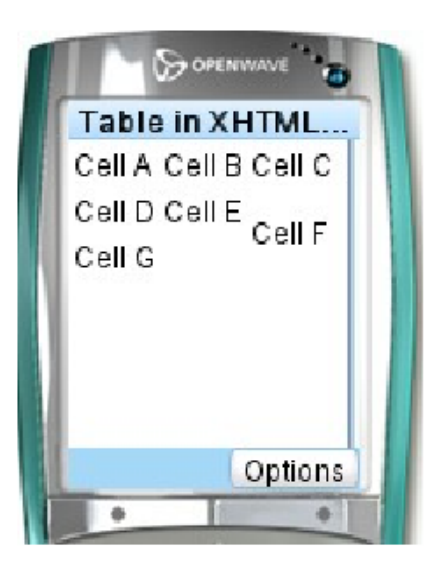

## Form

- $\blacktriangleright$  <form method="get | post" action="URL">...</form>
- Untuk mengirim data ke server, gunakan:
	- <input type="submit" value="kirim"/>
- Untuk mereset value field form:
	- $\circ$  <input type="reset" value="default"/>

# List tunggal

 $\leq$ ?xml version="1.0"?> <!DOCTYPE html PUBLIC "-//WAPFORUM//DTD XHTML Mobile 1.0//EN" "http://www.wapforum.org/DTD/xhtml-mobile10.dtd">

```
<html xmlns="http://www.w3.org/1999/xhtml">
 <head><title>XHTML MP Tutorial</title>
 </head>
```

```
<bodv
```

```
<form method="get" action="test.php">
 <p>Pilih :
```

```
<select name="selectionList">
 <option value="A">Part A</option>
 <option value="B">Part B</option>
 <option value="C">Part C</option>
</select>
```

```
</p>
```

```
</form>
```
- $<$ /body>
- $<$ /html>

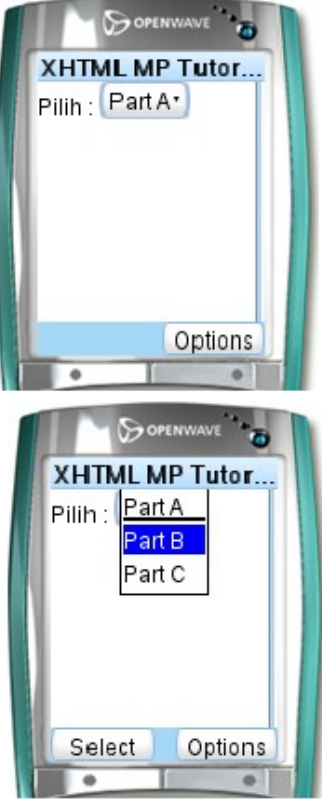

# List multiple

 $\leq$ ?xml version="1.0"?> <!DOCTYPE html PUBLIC "-//WAPFORUM//DTD XHTML Mobile 1.0//EN" "http://www.wapforum.org/DTD/xhtml-mobile10.dtd">

<html xmlns="http://www.w3.org/1999/xhtml">

 $<$ head $>$ 

<title>XHTML MP Tutorial</title>

 $<$ /head>

<body> <form method="get" action="test.php">  $<$ p>Pilih: <select name="selectionList" multiple="multiple"> <option value="A">Part A</option> <option value="B">Part B</option> <option value="C">Part C</option>  $<$ /select>  $<$ /p>  $<$ /form $>$  $<$ /body>

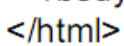

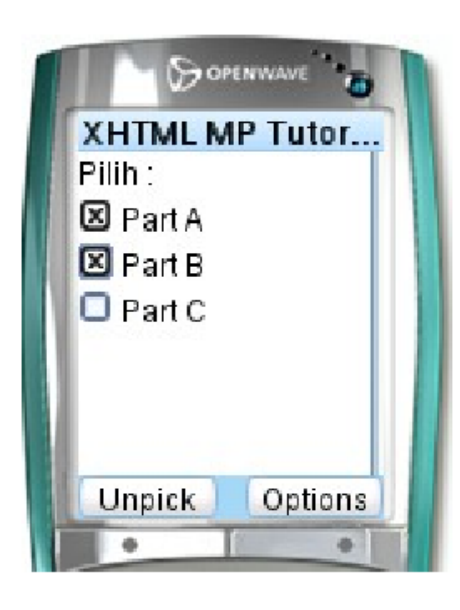

## **Field teks**

- $\triangleright$  <input type="text" name="myTextField" maxlength="16" value="Jack"/>
- $\blacktriangleright$  <input type="password" name="name\_for\_this\_element"/>
- $\blacktriangleright$  <input type="hidden" name="temp\_id" value="123456"/>

# Checkbox dan radio

Checkbox:

<input type="checkbox" name="tutorial" value=" $1$ "/ $>$ 

<input type="checkbox" name="tutorial" value=" $2"$ />

<input type="checkbox" name="tutorial" value="3" checked="checked"/>

▶ Radio Button:

 $\langle$ input type="radio" name="tutorial" value="1"/ $>$  $\langle$ input type="radio" name="tutorial" value="2"/ $>$ <input type="radio" name="tutorial" value="3" checked="checked"/>

# **WAP CSS**

**The Common Street** 

- ▶ Style sheets memungkinkan isi suatu halaman dipisahkan dari presentasinya
	- Isi yang sama dapat dilayout untuk platform yang beda dengan mengubah cssnya
- Style sheets juga memberikan pengontrolan lebih terhadap bagaimana aplikasi mobile tertampil
	- Setiap aspek tampilan halaman WAP: posisi, font, warna, atribut teks, border, margin, dan alignment
	- semua dapat didefinisikan dalam suatu style sheet.

## Penerapan

▶ Style sheet eksternal  $<$ head $>$ <title>External Style Sheet</title> <link href="stylesheet.css" rel="stylesheet" type="text/css" /> <link href="stylesheet.css" rel="stylesheet" type="text/css" />  $\langle$ head $\rangle$ ▶ Elemen Style pada head dokumen  $<$ head $>$  $\lt$ title $>$ Internal Style Sheet $\lt$ /title $>$ <style type="text/css"> <style type="text/css"> h1 {color: red} h1 {color: red} </style> </style>  $\langle$ head $\rangle$  $\blacktriangleright$  Inline style

```
\langle p \rangle style="color:red" style="color:red">red\langle p \rangle
```